## Как отключить возможность создания заказов на ТСД в «Курьере 15»

Последние изменения: 2024-03-26

Если курьер работает только с заказами, выгруженными из учетной системы, то можно запретить ему создавать новые документы на мобильном устройстве.

Для этого необходимо:

- Открыть конфигурацию «Курьера 15» в панели управления Mobile **SMARTS.**
- В типах документах выбрать «Основные» --> «Заказ».
- В поле «Создавать на терминале документы», выбрать «Нет».
- Сохранить изменения в конфигурации.

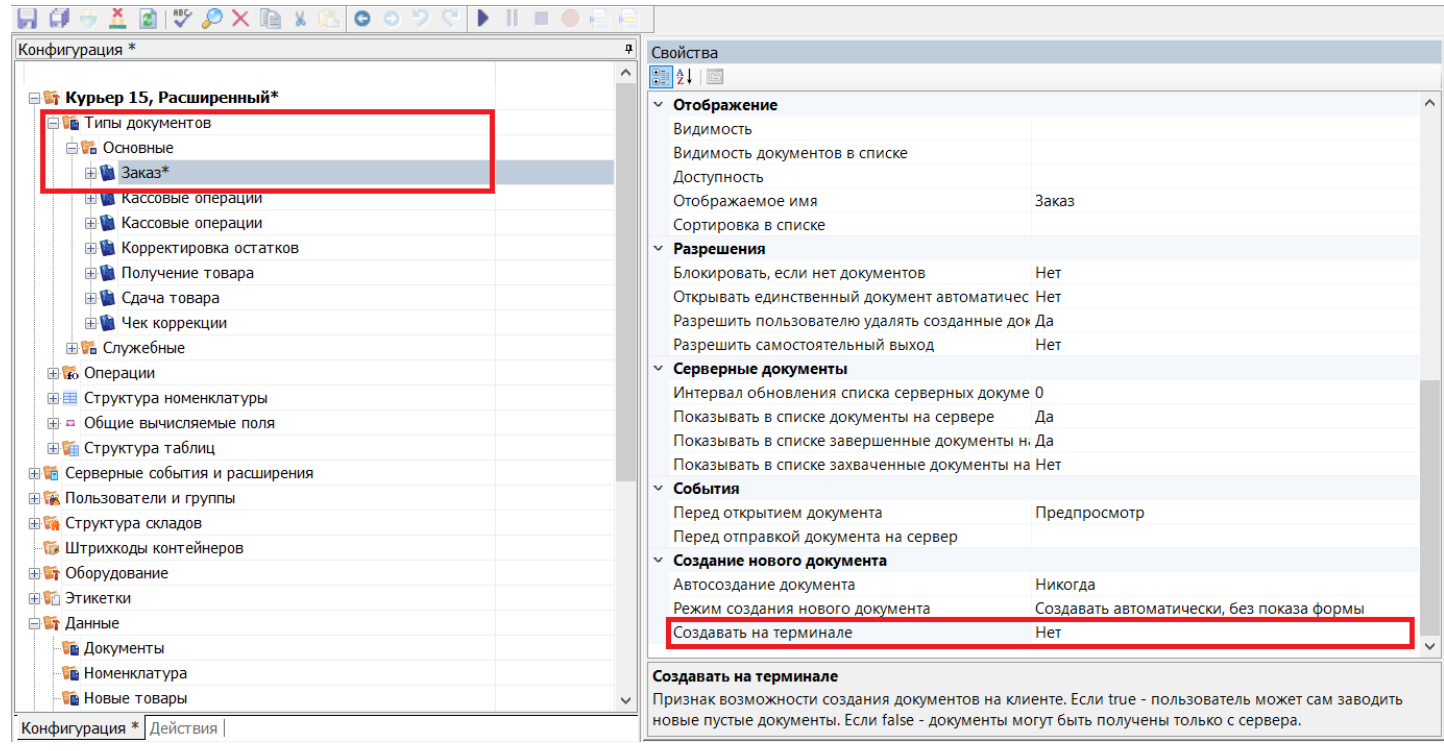

Курьер, работа на ТСД, заказы

## Не нашли что искали?

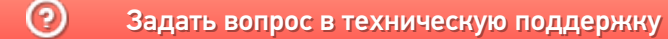